# POSTING IMAGES AND LINKS ON THE COMMUNITY FORUM

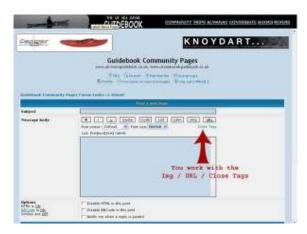

## **POSTING IMAGES**

### • I want to post a picture in my message on the Community Forum.

You use these: Img / Close Tags. ("Img" inserts [img] - "Close Tags" inserts [/img] )

To bring in an image which is currently hosted on UKSKGB's server at "http://www.ukseakayakguidebook.co.uk/" - in the folder called "site\_images" - the famous image called "jim\_small.jpg", the coding is going to look like this:

#### [img]http://www.ukseakayakguidebook.co.uk/site\_images/jim\_small.jpg[/img]

### • I want to post a picture linked from a bit of text.

You use these: URL / = (from the keyboard) / Close Tags. ( "URL" inserts [url] – "Close Tags" inserts [/url] )

You don't want the image to show, but you want to link to it from a bit of text (as in something like "Jim's Boat") the process is as follows but uses the URL tag instead of the Img tag.

What you are doing is telling the system where the image is to be found, but the message will display a bit of text (a hyperlink) which, when clicked, will open the picture. To do this you embed the URL for your picture within the tag and it'll look like this:

#### [url=http://www.ukseakayakguidebook.co.uk/site\_images/jim\_small.jpg]Jim's Boat[/url]

#### • I want to post a picture linked from someone else's website.

Hmm. That's generally frowned upon - mainly because the picture won't always be there as they might delete or move it. It can be done easily enough though the only hint I'll give you concerns the Properties info box and the picture address.

## • I want to make a link to another site, or to a page in another site.

You use: Nothing – the software will do it all for you and create the hyperlink. All you have to do is copy the full address (URL) of the site or site page you want to link to. The Properties Info Box (in IE) will tell you what it is. Or copy from the Address Bar if it's giving you the entire address including the specific file name for the page you want.

### http://www.ukseakayakguidebook.co.uk/seacontents.htm

### • I want to make a link to another site or a page in another site using a bit of text.

#### You use: URL / = / Close Tags

You don't want the URL itself to show, but you want to use a bit of text (as in something like "The Guidebook's Front Page")

You need the full address (URL) of the site or site page you want to link to. The Properties Info Box (in IE) will tell you what it is.

### [url=http://www.ukseakayakguidebook.co.uk/seacontents.htm]The Guidebook's Front Page[/url]

## **REPLYING TO POSTS**

#### What do you want to do?

#### • I want to reply to a post on the Community Forum.

Click the Post Reply Button at the bottom left of the screen. Type in your message.

• I want to reply to a post on the Community Forum - and I want to include a quote from the original message, with the posters name.

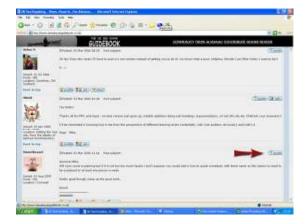

Easy. Click Quote on the right hand side of the screen, for the message you want, instead of clicking the Reply Button. Type your message below the text that has come into the Message Content box.